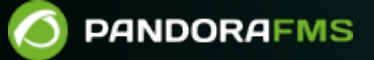

# **Pandora FMS Installation Guide on Rocky Linux**

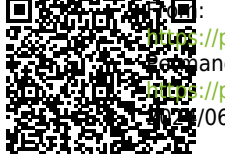

/pandorafms.com/manual/!current/ anent link: <sub>a://pandorafms.com/manual/!current/en/documentation/pandorafms/technical\_annexes/31\_pfms\_install\_latest\_rocky\_linux</sub> 2024/06/10 14:36

# **Pandora FMS Installation Guide on Rocky Linux**

We are working on the translation of the Pandora FMS documentation. Sorry for any inconvenience.

# **Prerequisites**

- Rocky Linux 8 with root user rights
- Internet connection.

# **Repository Settings**

```
dnf install -y \
  epel-release \
 tar \
  dnf-utils \
  http://rpms.remirepo.net/enterprise/remi-release-8.rpm
```
dnf module reset php dnf module install -y php:remi-8.0 dnf config-manager --set-enabled powertools

# **Percona Database Installation**

```
dnf install -y https://repo.percona.com/yum/percona-release-latest.noarch.rpm
dnf module disable -y mysql
rm -rf /etc/my.cnf
percona-release setup ps80 -y
dnf install -y percona-server-server percona-xtrabackup-80
```
# **Installing Web Console dependencies**

dnf **install** -y \

 $php \ \ ($ 

 postfix \ php-mcrypt \  $php-cli \ \backslash$  $php-gd \ \n\$  $php$ -curl  $\setminus$  php-session \ php-mysqlnd \  $php$ -ldap \  $php-zip \ \ ($  $php-zlib \setminus$  php-fileinfo \ php-gettext \ php-snmp \  $php$ -mbstring \  $php-pecl-zip \ \ ($  php-xmlrpc \ php-fpm  $\setminus$  $php-xml \ \ \ \ \ \$ php-yaml  $\setminus$  libxslt \ **wget** \ httpd \ mod  $php \ \ ($  $atk \setminus$ 

avahi-libs \

 gdk-pixbuf2 \ ghostscript \ graphite2 \ graphviz \

 cairo \ cups-libs  $\setminus$ fribidi \

 $\mathsf{q}\mathsf{d} \setminus$ 

gtk2 \

harfbuzz \

jasper-libs \

 libXcomposite \ libXcursor \ libXdamage \ libXext \ libXfixes \ libXft \ libXi \

libXinerama \

libXmu \

hwdata \

 lcms2 \ libICE \ libSM \ libXaw \

hicolor-icon-theme \

```
 libXrandr \
     libXrender \
     libXt \
     libXxf86vm \
     libcroco \
     libdrm \
     libfontenc \
     libglvnd \
     libglvnd-egl \
     libglvnd-glx \
     libpciaccess \
     librsvg2 \
     libthai \
     libtool-ltdl \
     libwayland-client \
     libwayland-server \
     libxshmfence \
     mesa-libEGL \
     mesa-libGL \
     mesa-libgbm \
     mesa-libglapi \
     pango \
     pixman \
     xorg-x11-fonts-75dpi \
    xorg-x11-fonts-misc \
     poppler-data \
    mod ssl \setminus libzstd \
     openldap-clients \
http://firefly.pandorafms.com/centos8/chromium-110.0.5481.177-1.el7.x86 64.rpm \
     http://firefly.pandorafms.com/centos8/chromium-
common-110.0.5481.177-1.el7.x86 64.rpm \
     http://firefly.pandorafms.com/centos8/perl-Net-Telnet-3.04-1.el8.noarch.rpm
\setminus http://firefly.pandorafms.com/centos7/wmic-1.4-1.el7.x86_64.rpm
```
### **Installation of PFMS server dependencies**

```
dnf install -y \
     perl \
     vim \
     fping \
     perl-IO-Compress \
     nmap \
     sudo \
     perl-Time-HiRes \
     nfdump \
    net - snmp-utils \
     'perl(NetAddr::IP)' \
     'perl(Sys::Syslog)' \
```

```
 'perl(DBI)' \
 'perl(XML::Simple)' \
 'perl(Geo::IP)' \
 'perl(IO::Socket::INET6)' \
 'perl(XML::Twig)' \
 expect \
 openssh-clients \
 java \
bind-utils \setminus whois \
 libnsl \
http://firefly.pandorafms.com/centos7/xprobe2-0.3-12.2.x86 64.rpm \
http://firefly.pandorafms.com/centos7/wmic-1.4-1.el7.x86 64.rpm \
 https://firefly.pandorafms.com/centos8/pandorawmic-1.0.0-1.x86_64.rpm
```
#### **Perl and VMware Dependencies**

 $\odot$ 

```
dnf install -y \backslash perl-Net-HTTP \
     perl-libwww-perl \
     openssl-devel \
     perl-Crypt-CBC \
     perl-Bytes-Random-Secure \
     perl-Crypt-Random-Seed \
     perl-Math-Random-ISAAC \
     perl-JSON \
     perl-Crypt-SSLeay \
http://firefly.pandorafms.com/centos8/perl-Crypt-OpenSSL-AES-0.02-1.el8.x86_64.r
pm \ \lambdahttp://firefly.pandorafms.com/centos8/VMware-vSphere-Perl-SDK-6.5.0-4566394.x86_
64.rpm
```
#### **Oracle Client Installation**

```
dnf install -y \landhttps://download.oracle.com/otn_software/linux/instantclient/19800/oracle-instan
tclient19.8-basic-19.8.0.0.0-1.x86_64.rpm \
https://download.oracle.com/otn_software/linux/instantclient/19800/oracle-instan
tclient19.8-sqlplus-19.8.0.0.0-1.x86_64.rpm
```
#### **Installing dependencies for Discovery PFMS**

```
curl https://packages.microsoft.com/config/rhel/8/prod.repo -o
/etc/yum.repos.d/mssql-release.repo
```
dnf remove unixODBC-utf16 unixODBC-utf16-devel

#### **Operating system settings and database creation**

setenforce 0

 $\circ$ 

sed -i -e "s/^SELINUX=.\*/SELINUX=disabled/g" /etc/selinux/config

systemctl disable firewalld --now

```
cat> /etc/my.cnf <<EO_CONFIG_TMP
[mvsald]
datadir=/var/lib/mysql
socket=/var/lib/mysql/mysql.sock
symbolic-links=0
log-error=/var/log/mysqld.log
pid-file=/var/run/mysqld/mysqld.pid
EO_CONFIG_TMP
```
systemctl start mysqld

```
grep "temporary password" /var/log/mysqld.log | rev | cut -d' ' -f1 | rev
mysql -uroot -p"contraseña";
```
SET PASSWORD FOR 'root'@'localhost' = 'Pandor4!';

UNINSTALL COMPONENT 'file://component\_validate\_password';

SET PASSWORD FOR 'root'@'localhost' = 'pandora';

CREATE DATABASE pandora;

CREATE USER 'pandora'@'%' IDENTIFIED BY 'pandora';

ALTER USER 'pandora'@'%' IDENTIFIED WITH mysql native password BY 'pandora'; GRANT ALL PRIVILEGES ON pandora.\* TO 'pandora'@'%';

exit

```
POOL SIZE=$(grep -i total /proc/meminfo | head -1 | awk '{printf "%.2f \n",
$(\text{NF-1})*0.4/1024]' | sed "s/\\..*$/M/q")
```

```
cat> /etc/my.cnf <<EO_CONFIG_F
[mysqld]
datadir=/var/lib/mysql
socket=/var/lib/mysql/mysql.sock
user=mysql
character-set-server=utf8mb4
skip-character-set-client-handshake
# Disabling symbolic-links is recommended to prevent assorted security risks
symbolic-links=0
# Mysql optimizations for Pandora FMS
# Please check the documentation in http://pandorafms.com for better results
max allowed packet = 64M
innodb buffer pool size = $POOL SIZE
innodb lock wait timeout = 90innodb_file_per_table
innodb flush log at trx commit = \thetainnodb flush method = 0 DIRECT
innodb log file size = 64Minnodb log buffer size = 16Minnodb io capacity = 300thread cache size = 8thread stack = 256Kmax_connections = 100
key_buffer_size=4M
read_buffer_size=128K
read rnd buffer size=128K
sort buffer size=128K
join_buffer_size=4M
skip-log-bin
sql_mode=""
[mysqld_safe]
log-error=/var/log/mysqld.log
pid-file=/var/run/mysqld/mysqld.pid
EO_CONFIG_F
```
systemctl restart mysqld

systemctl enable mysqld --now

# **Installation of the Console and Pandora FMS server**

wget

https://firefly.pandorafms.com/pandorafms/latest/RHEL CentOS/pandorafms agent li nux-7.0NG.noarch.rpm

#### wget

https://firefly.pandorafms.com/pandorafms/latest/RHEL CentOS/pandorafms console-7.0NG.noarch.rpm

#### wget

https://firefly.pandorafms.com/pandorafms/latest/RHEL CentOS/pandorafms server-7 .0NG.noarch.rpm

dnf install -y ./pandorafms\*.rpm

wget https://firefly.pandorafms.com/pandorafms/utils/gotty linux amd64.tar.gz

tar xvzf gotty linux amd64.tar.gz

```
mv gotty /usr/bin/
```
systemctl enable mysqld --now

```
systemctl enable httpd --now
```
mysql -upandora -ppandora

use pandora;

source /var/www/html/pandora\_console/pandoradb.sql;

source /var/www/html/pandora console/pandoradb data.sql;

exit;

```
cat> /var/www/html/pandora_console/include/config.php <<EO_CONFIG_F
<?php
\$config["dbtype"] = "mysql";
\$config["dbname"]="pandora";
\$config["dbuser"]="pandora";
```

```
\$config["dbpass"]="pandora";
\$config["dbhost"]="127.0.0.1";
\$config["homedir"]="/var/www/html/pandora_console";
\$config["homeurl"]="/pandora_console";
error reporting(0);
\forallsownDir = dirname(FILE). '/';
include (\$ownDir . "config_process.php");
EO_CONFIG_F
```

```
cat> /etc/httpd/conf.d/pandora.conf <<EO_CONFIG_F
ServerTokens Prod
<Directory "/var/www/html">
     Options FollowSymLinks
     AllowOverride All
     Require all granted
</Directory>
EO_CONFIG_F
```

```
sed -i -e "s/php flag engine off//g"
/var/www/html/pandora_console/images/.htaccess
```

```
sed -i -e "s/php_flag engine off//g"
/var/www/html/pandora_console/attachment/.htaccess
```
chmod 600 /var/www/html/pandora\_console/include/config.php

chown apache. /var/www/html/pandora\_console/include/config.php

mv /var/www/html/pandora\_console/install.php /var/www/html/pandora\_console/install.done

```
sed -i -e "s/^max input time.*/max input time = -1/g" /etc/php.ini
```

```
sed -i -e "s/^max execution time.*/max execution time = 0/g'' /etc/php.ini
```

```
sed -i -e "s/^upload max filesize.*/upload max filesize = 800M/g" /etc/php.ini
```

```
sed -i -e "s/^memory limit.*/memory limit = 800M/g" /etc/php.ini
```

```
sed -i -e "s/.*post max size =.*/post max size = 800M/'' /etc/php.ini
```

```
cat> /var/www/html/index.html <<EOF_INDEX
<meta HTTP-EQUIV="REFRESH" content="0; url=/pandora_console/">
EOF_INDEX
```
systemctl restart httpd

 $\odot$ 

systemctl restart php-fpm

cat> /etc/snmp/snmptrapd.conf <<EOF authCommunity log public disableAuthorization yes EOF

sed -i -e "s/^dbhost.\*/dbhost 127.0.0.1/g" /etc/pandora/pandora\_server.conf

sed -i -e "s/^dbname.\*/dbname pandora/g" /etc/pandora/pandora\_server.conf

sed -i -e "s/^dbuser.\*/dbuser pandora/g" /etc/pandora/pandora\_server.conf

sed -i -e "s|^dbpass.\*|dbpass pandora|g" /etc/pandora/pandora\_server.conf

sed -i -e "s/^dbport.\*/dbport 3306/g" /etc/pandora/pandora\_server.conf

sed -i -e "s/^#.mssql driver.\*/mssql driver ODBC Driver 17 for SQL Server/g" /etc/pandora/pandora\_server.conf

sed -i -e "s|^fping.\*|fping /usr/sbin/fping|g" /etc/pandora/pandora\_server.conf

sed -i "s/^remote config.\*\$/remote config 1/g" /etc/pandora/pandora server.conf

```
cat> /etc/pandora/pandora_server.env <<'EOF_ENV'
#!/bin/bash
VERSION=19.8
export PATH=$PATH:$HOME/bin:/usr/lib/oracle/$VERSION/client64/bin
export LD_LIBRARY_PATH=$LD_LIBRARY_PATH:/usr/lib/oracle/$VERSION/client64/lib
export ORACLE HOME=/usr/lib/oracle/$VERSION/client64
EOF_ENV
```
# default=5 net.ipv4.tcp\_syn\_retries = 3

# default=5  $net.jpg 4.top$  synack retries = 3

# default=1024 net.ipv4.tcp max syn backlog =  $65536$ 

# default=124928 net.core.wmem\_max = 8388608

# default=131071 net.core.rmem  $max = 8388608$ 

# default =  $128$ net.core.somaxconn = 1024

#  $default = 20480$ net.core.optmem\_max = 81920

```
EO_KO
```
sysctl --system

chown pandora:apache /var/log/pandora

chmod g+s /var/log/pandora

```
cat> /etc/logrotate.d/pandora_server <<EO_LR
/var/log/pandora/pandora_server.log
/var/log/pandora/web_socket.log
/var/log/pandora/pandora_server.error {
         su root apache
         weekly
         missingok
         size 300000
         rotate 3
         maxage 90
         compress
         notifempty
         copytruncate
         create 660 pandora apache
}
```
#### $\odot$

```
/var/log/pandora/pandora_snmptrap.log {
         su root apache
         weekly
         missingok
         size 500000
         rotate 1
         maxage 30
         notifempty
         copytruncate
         create 660 pandora apache
}
EO_LR
cat> /etc/logrotate.d/pandora_agent <<EO_LRA
/var/log/pandora/pandora_agent.log {
         su root apache
         weekly
         missingok
         size 300000
         rotate 3
         maxage 90
         compress
         notifempty
         copytruncate
}
EO_LRA
```
 $\odot$ 

chmod 0644 /etc/logrotate.d/pandora\_server

chmod 0644 /etc/logrotate.d/pandora\_agent

systemctl enable pandora server --now

/etc/init.d/pandora\_server start

systemctl enable tentacle serverd

service tentacle serverd start

echo  $\Upsilon^* * * * *$  root wget -q -0 - --no-check-certificate --load-cookies /tmp/cron-session-cookies --save-cookies /tmp/cron-session-cookies --keep session-cookies http://127.0.0.1/pandora console/enterprise/cron.php>> /var/www/html/pandora\_console/log/cron.log\">> /etc/crontab

systemctl enable pandora\_agent\_daemon

systemctl start pandora\_agent\_daemon

# **Login to PFMS**

To access the Web Console, type the IP address (or URL) of the device followed by /pandora\_console/ .

The default login credentials are:

- user: admin
- password: pandora

[Back to Pandora FMS Documentation Index](https://pandorafms.com/manual/!current/en/documentation/start)